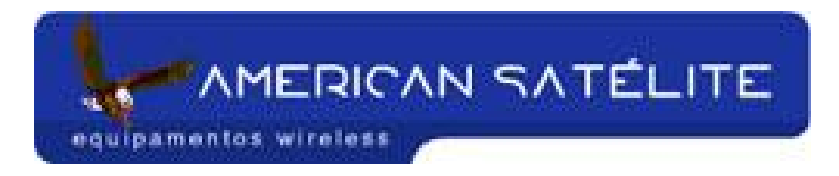

## **Controle de banda**

## Acesse no menu, QUEUE

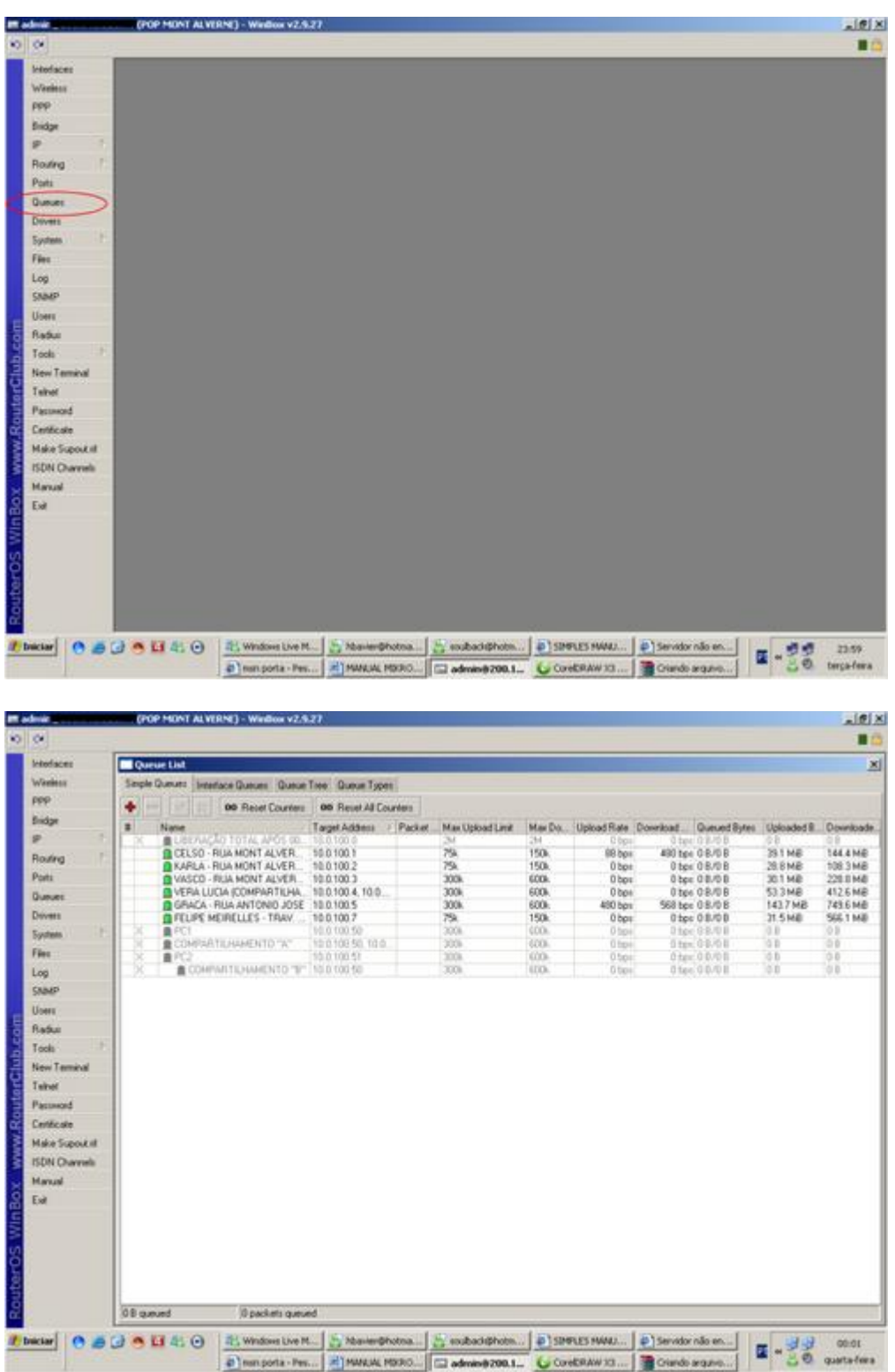

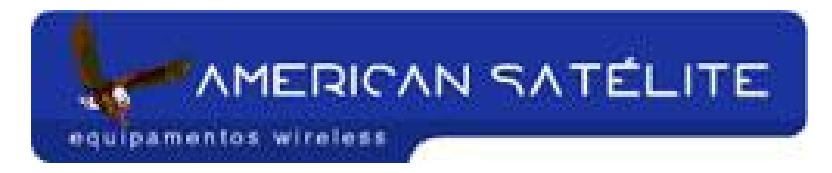

Crie um novo controle de banda (botão "+")

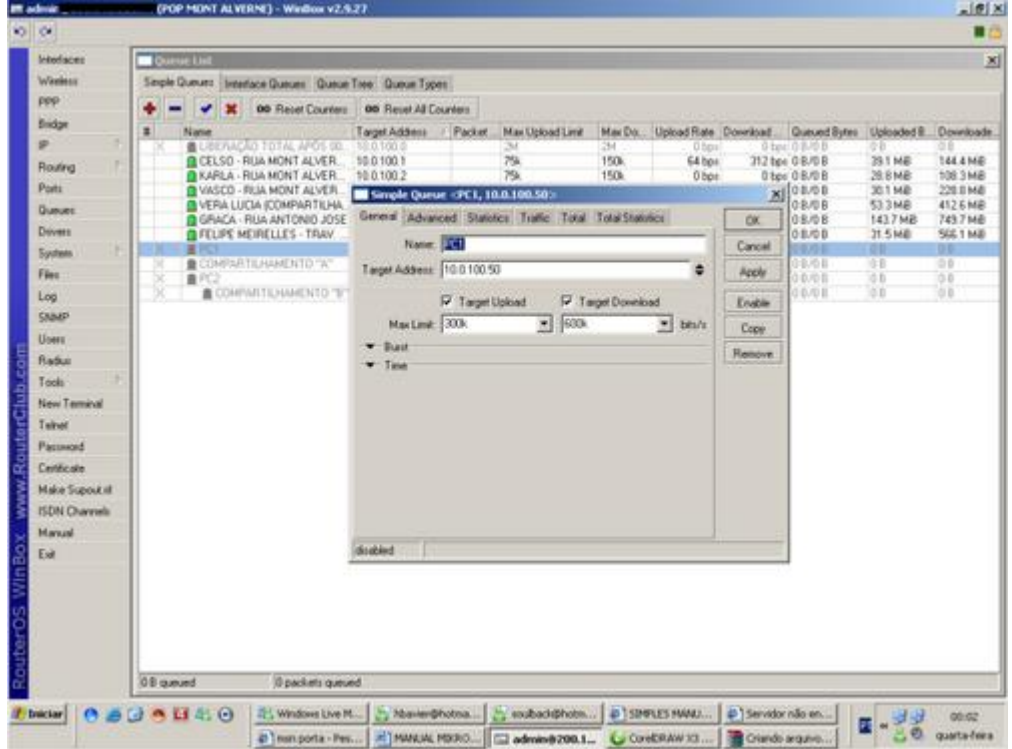

Configure como abaixo:

- NAME = Nome do "dono" da configuração Nome do cliente
- TARGET ADDRESS = IP que irá controlar a banda
- TARGET UPLOAD MAX LIMIT = Taxa de upload (Colocar "k" Minúsculo no final)
- TARGET DOWNLAOD MAX LIMIT = Taxa de download (Colocar "k" minúsculo no final)

Controle de banda concluído. Somente isso é necessário.